## **Computer Graphics (CS 543) Lecture 6 (Part 2): Vi i ew ng & Camera Control**

#### Prof Emmanuel Agu

*Computer Science Dept. Worcester Polytechnic Institute (WPI)*

## **Objectives**

- **.** Introduce viewing functions
- Look at enhanced camera controls

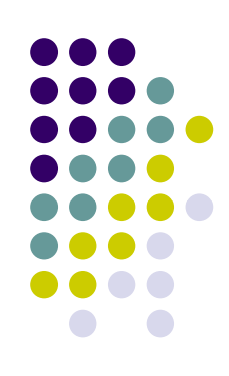

## **3D Viewing?**

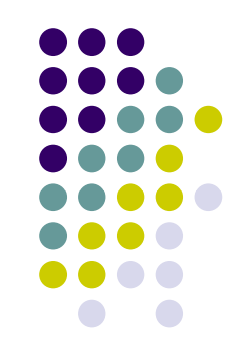

- **•** Scene objects **inside** view volume show up on screen
- $\bullet$ Objects outside view colume **clipped!**

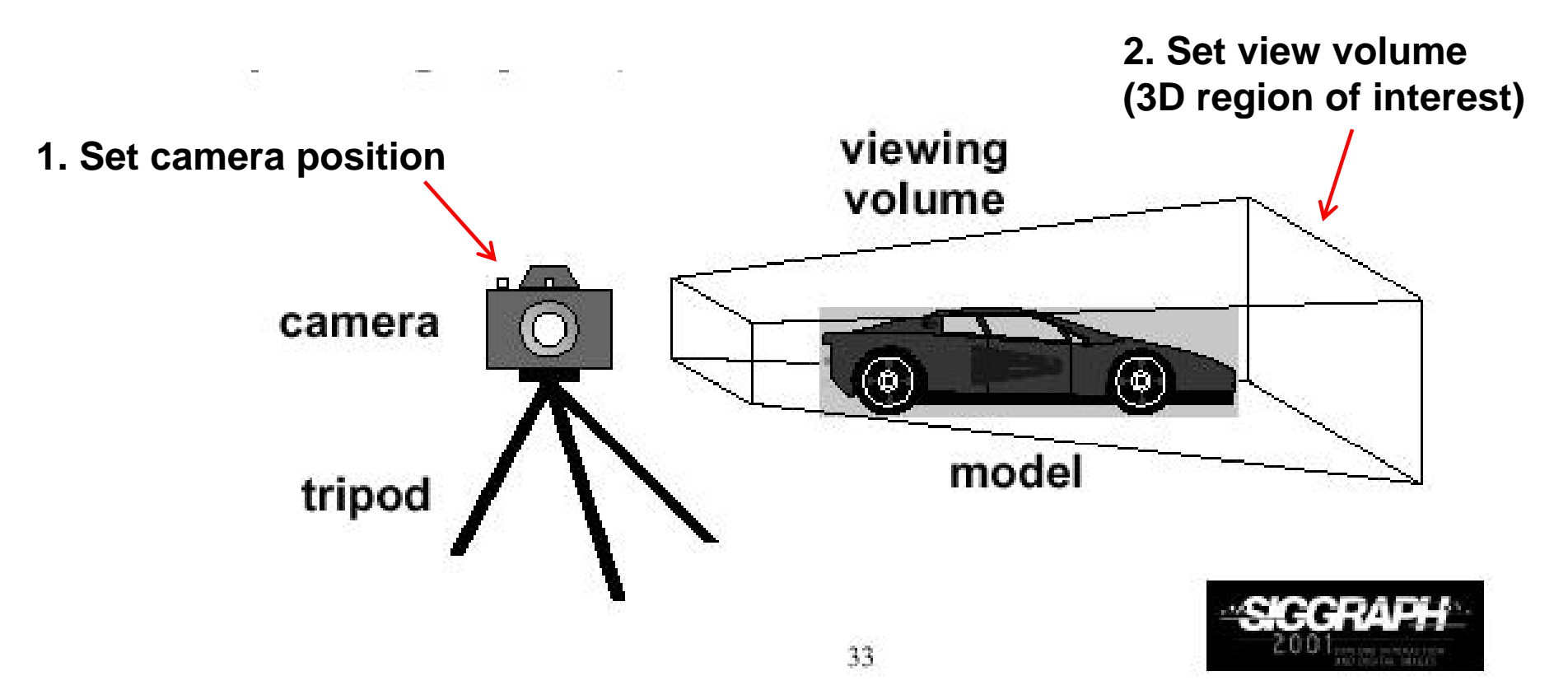

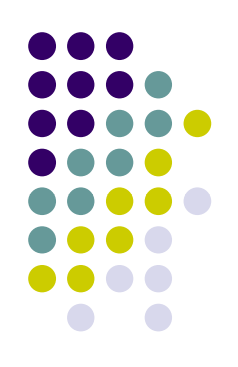

## **Different View Volume Shapes**

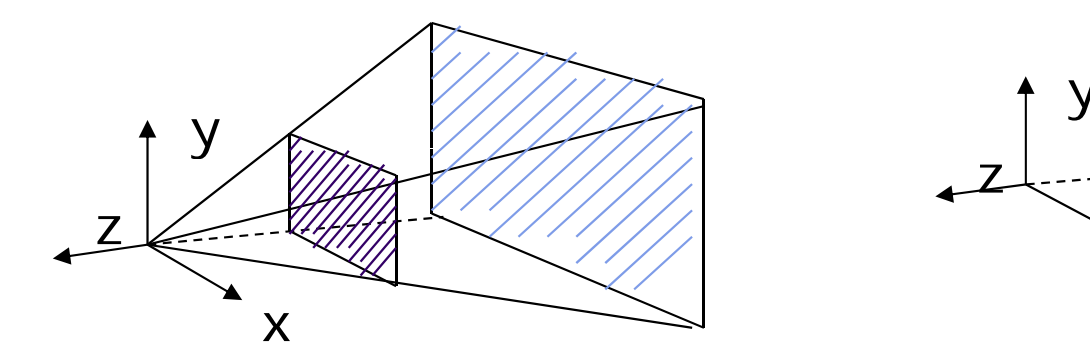

xz

Perspective view volume **Orthogonal view volume** 

- **Foreshortening?** Near objects bigger
- $\bullet$ Perpective projection has **foreshortening**
- $\bullet$ Orthogonal projection: no foreshortening

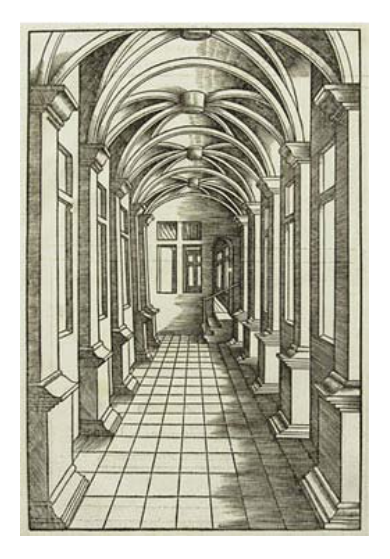

## **The World Frames**

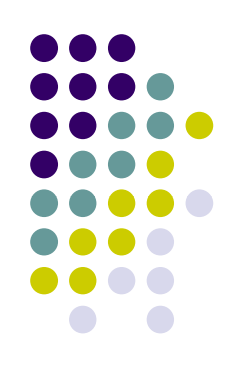

- Objects/scene initially defined in **world frame**
- Transformations (translate, scale, rotate) applied to objects in **world frame**

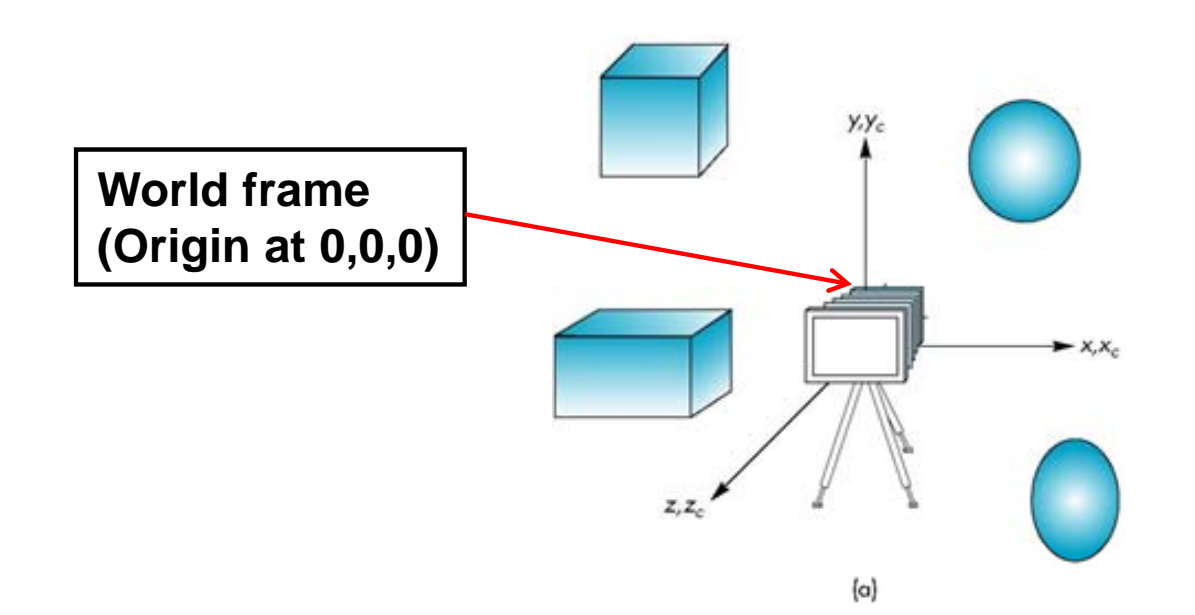

## **Camera Frame**

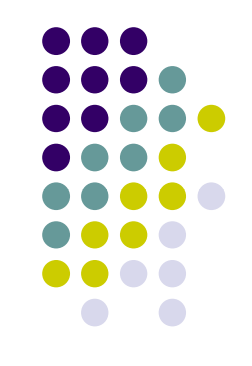

- $\bullet$ More natural to refer to object positions relative to eye
- $\bullet$  After we define camera (eye) position, then represent objects **in camera frame** (origin at eye position)
- $\bullet$  Objects positions in world frame to positions in camera frame using **model‐view matrix**

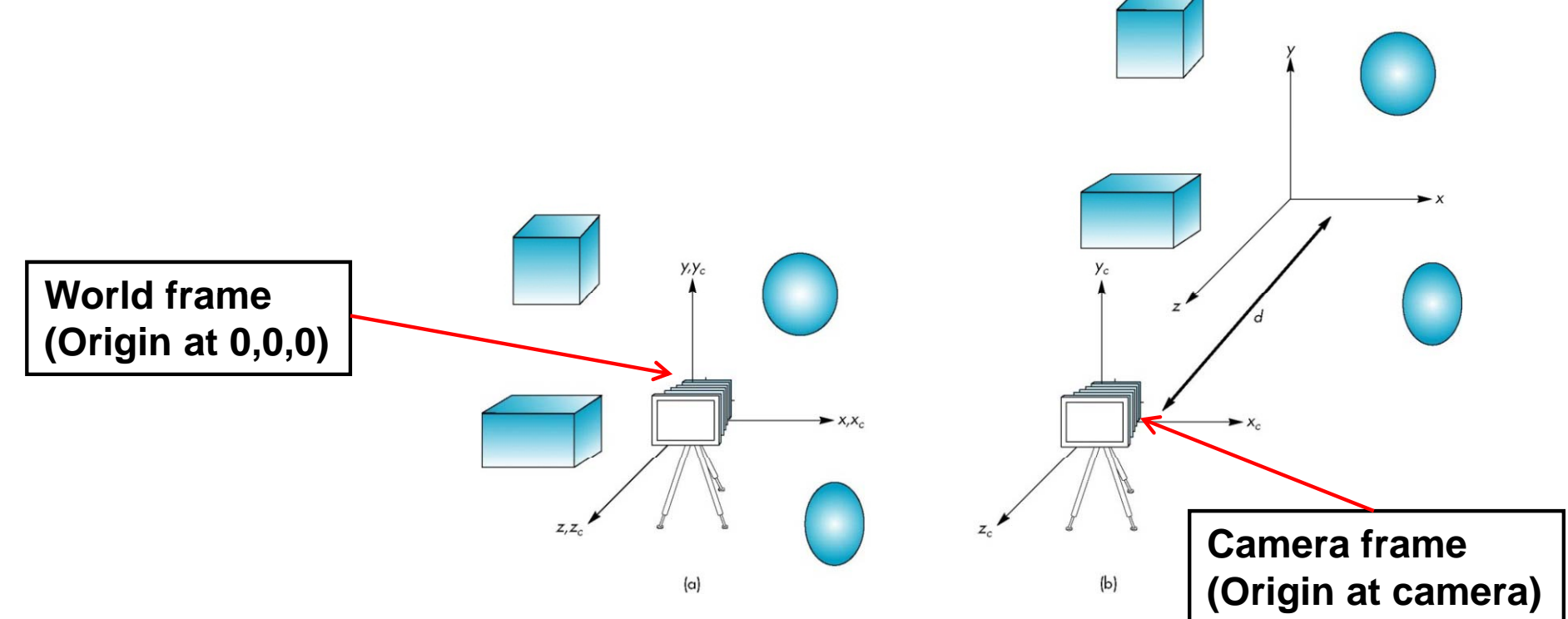

# **The OpenGL Camera**

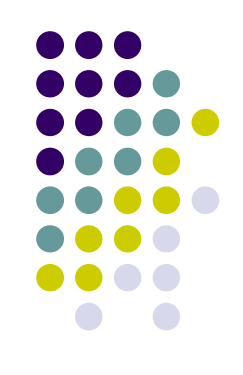

- $\bullet$ Initially object and camera frames the same
- $\bullet$ Camera located at origin and points in negative <sup>z</sup> direction
- Default view volume is cube (orthogonal) with sides of length 2, at origin

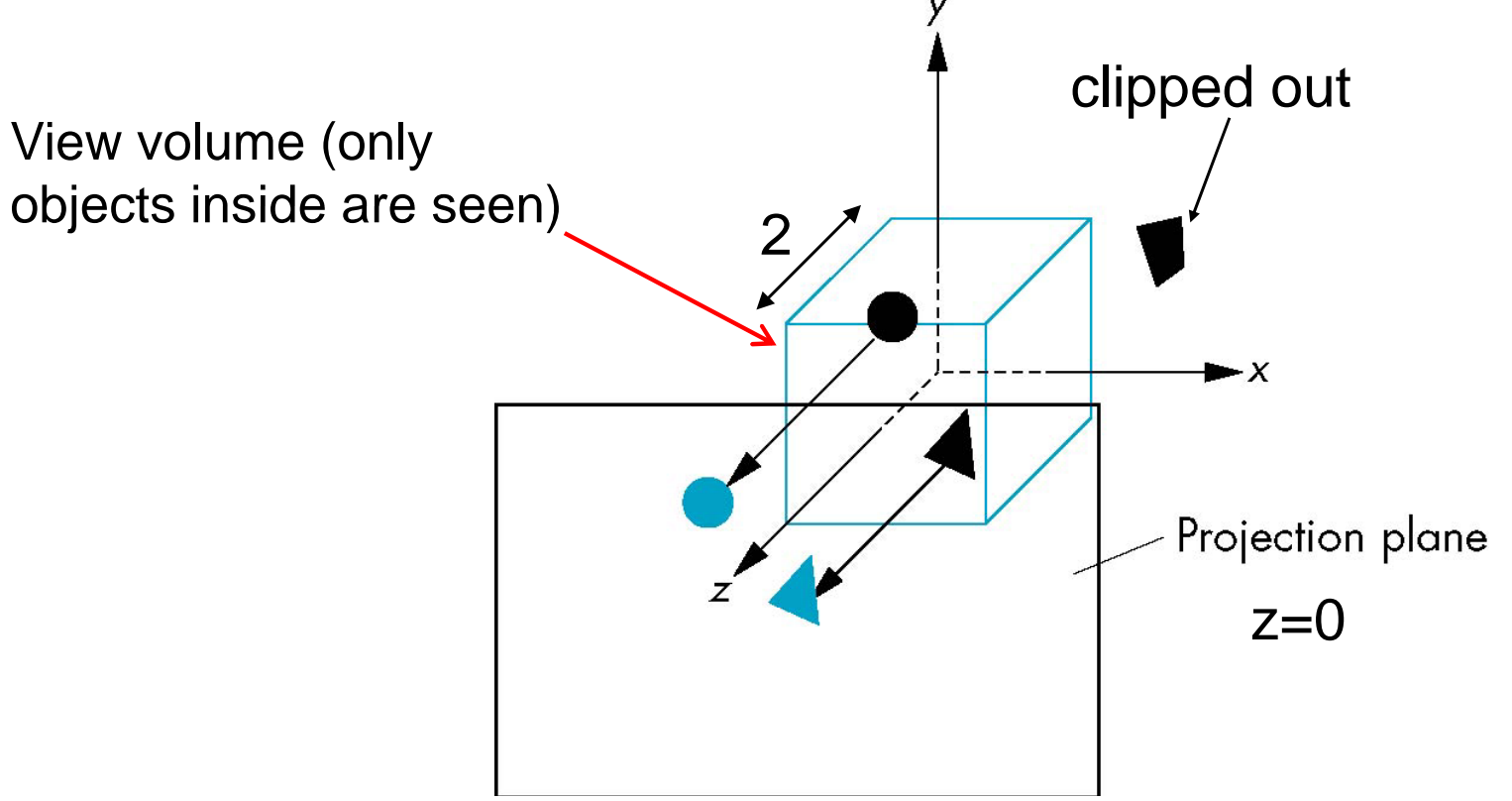

# **Moving the Camera Frame**

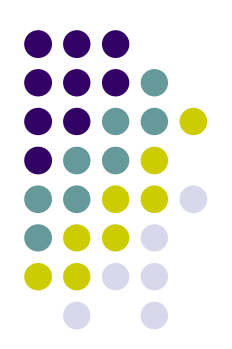

- If we want to move objects some distance from camera (e.g. 5m from camera) , we can either
	- 1. $Mov$ e camera backwards -5m (in +z direction)
	- 2.Move objects forwards +5m (in ‐<sup>z</sup> direction)
- Both approaches yield same result
- $\bullet$  Object distances **relative to camera** determined by the model‐view matrix
	- $\bullet$ Transforms (scale, translate, rotate) go into **modelview matrix**
	- $\bullet$ Camera transforms also go in **modelview matrix (CTM)**

## **Moving Camera back from Origin**

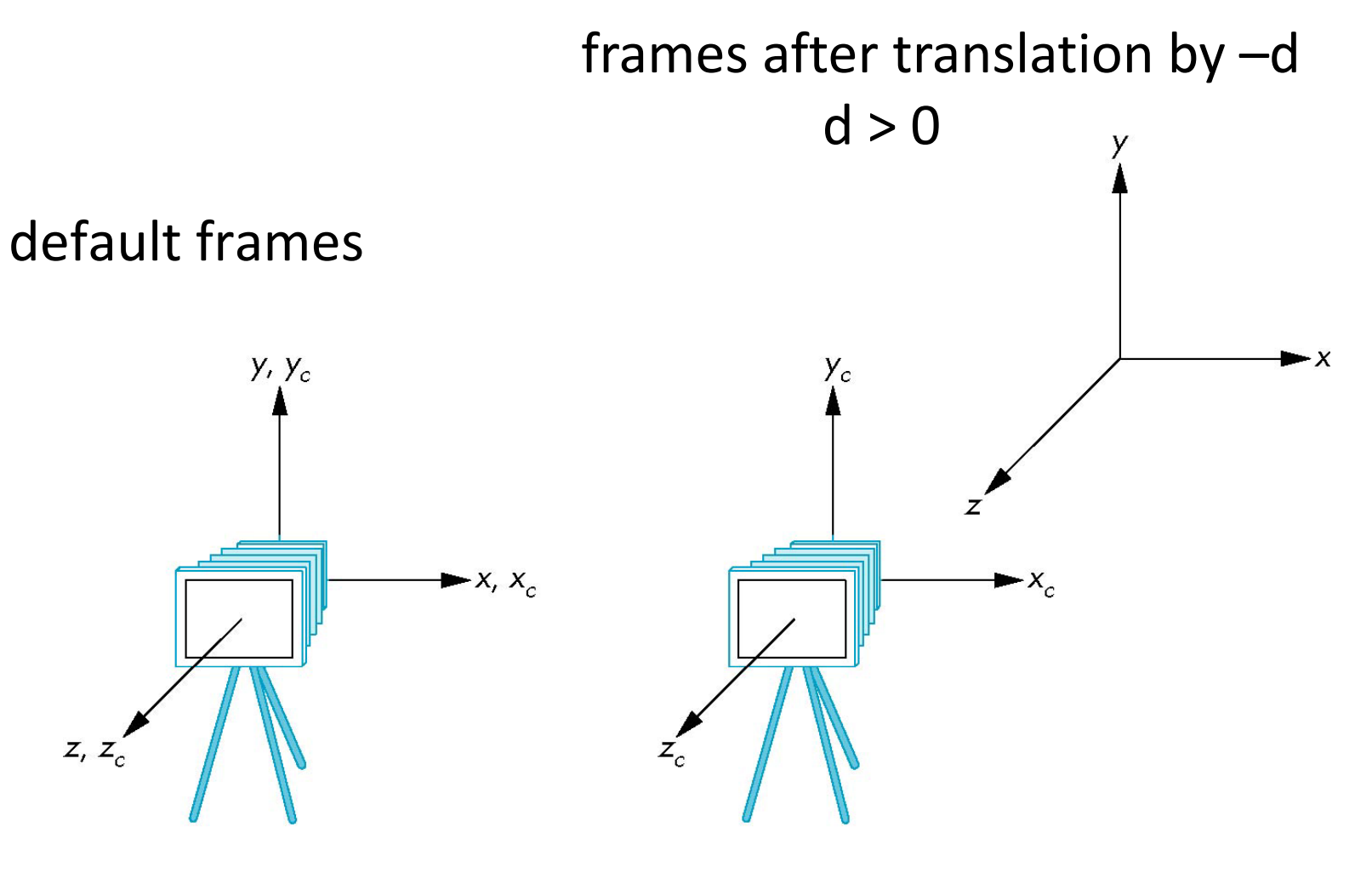

 $(a)$ 

 $(b)$ 

## **Moving the Camera**

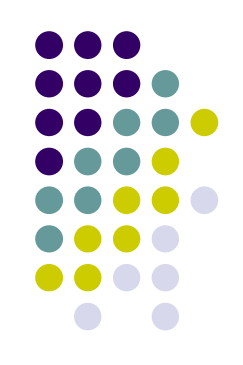

- We can move camera to any position by <sup>a</sup> sequence of rotations and translations
- **•** Example: side view
	- $\bullet$ Rotate the camera
	- $\bullet$ Move it away from origin
	- $\blacksquare$ Model-view matrix  $C = TR$

```
// Using mat h   mat.h
mat4 t = Translate (0.0, 0.0, -d);
mat4 ry  = RotateY(90.0);
mat4 m = t*ry;
```
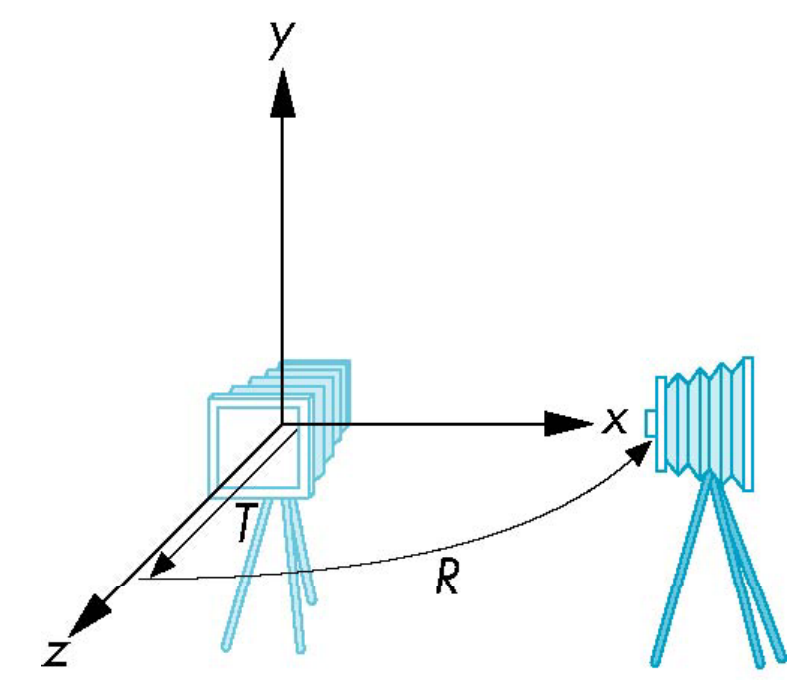

## **The LookAt Function**

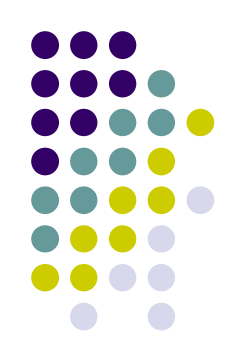

- The GLU library contained function **gluLookAt** to form required modelview matrix for camera positioning
- **gluLookAt** deprecated!!
- Homegrown mat4 method LookAt() in mat.h
	- $\bullet$ Can concatenate with modeling transformations

```
void display( ){
```
**………**

**}**

**mat4 mv = LookAt( y , , p); vec4 eye, vec4 at, vec4 up); ……..**

## **LookAt**

#### **LookAt(eye, at, up)**

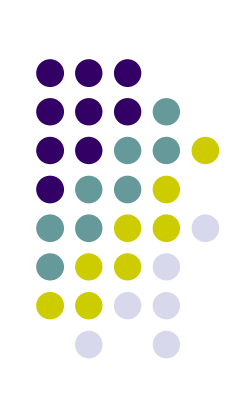

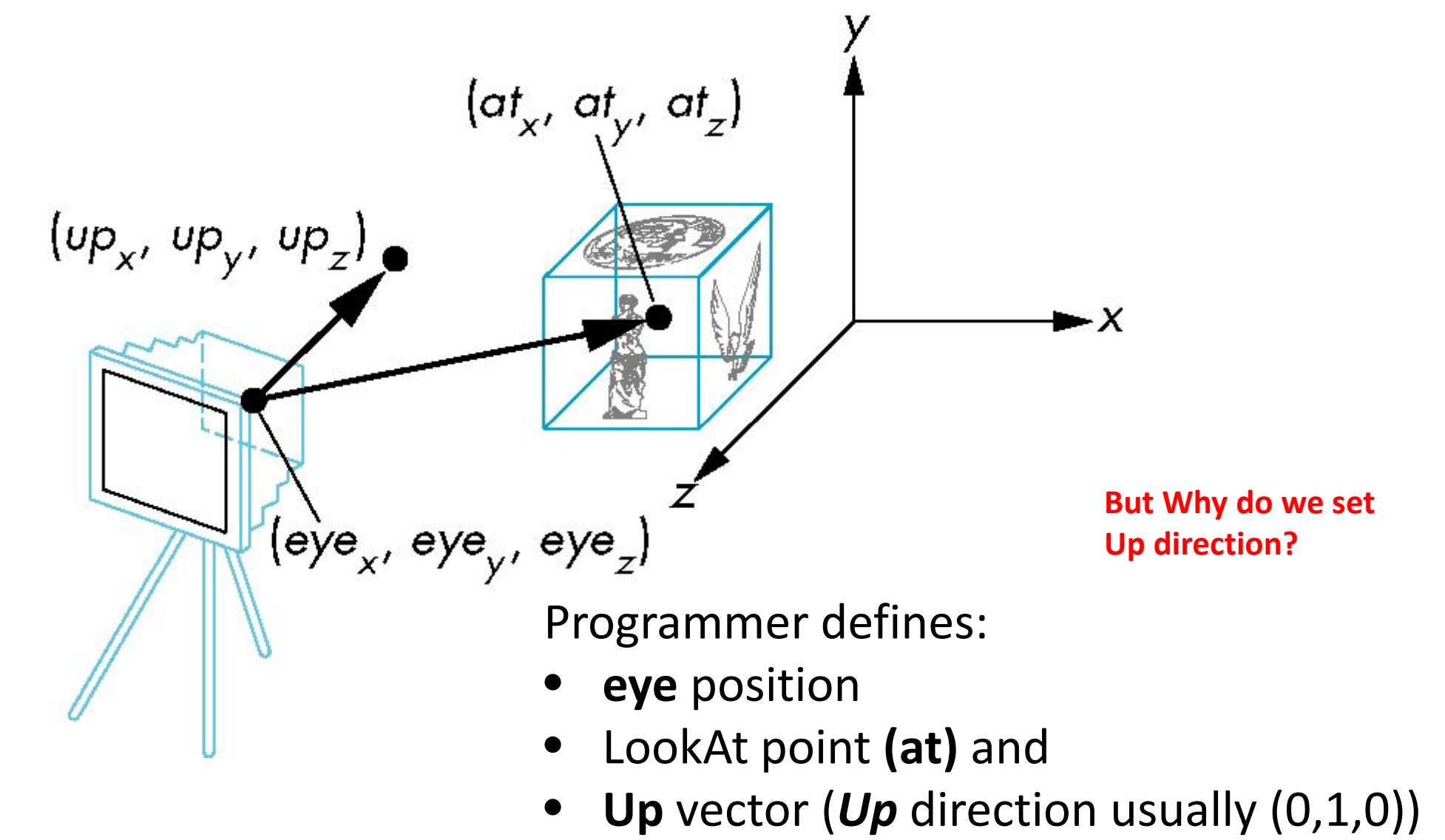

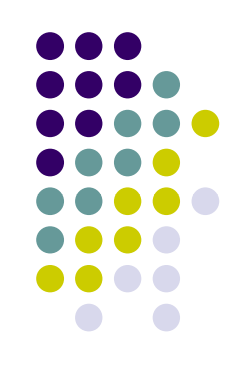

#### **Nate Robbins LookAt Demo**

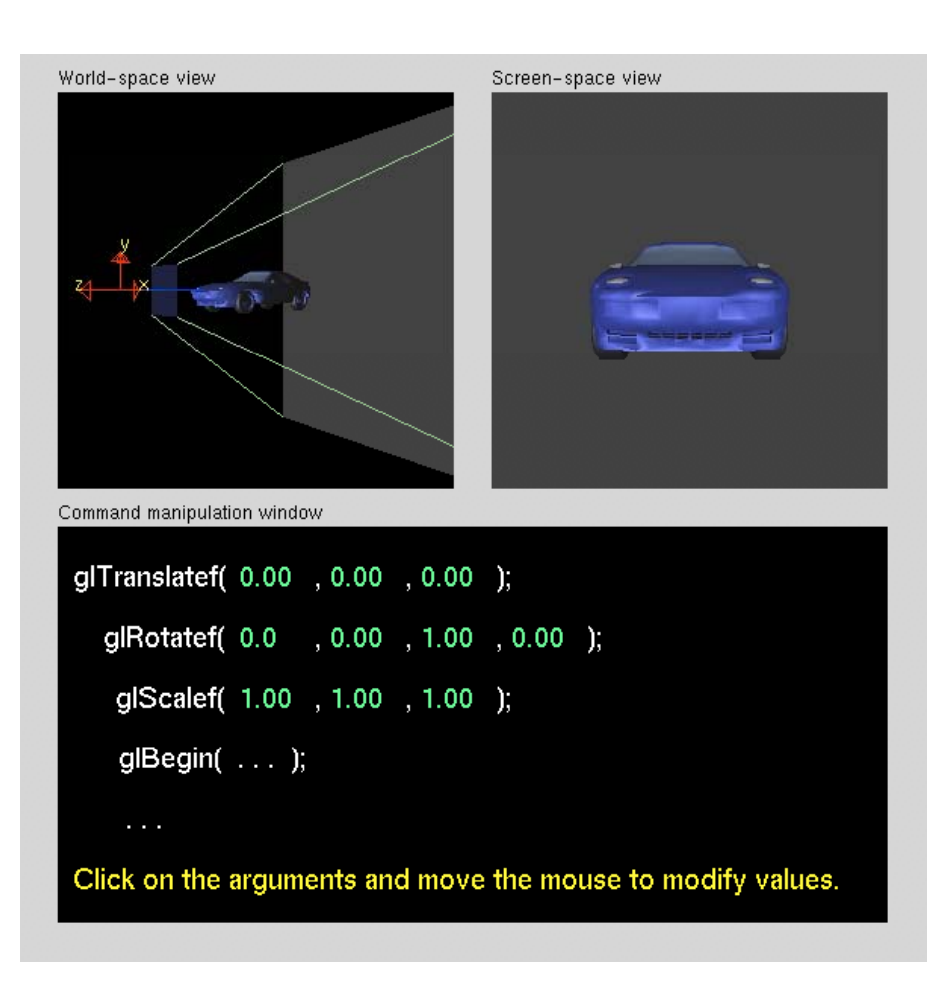

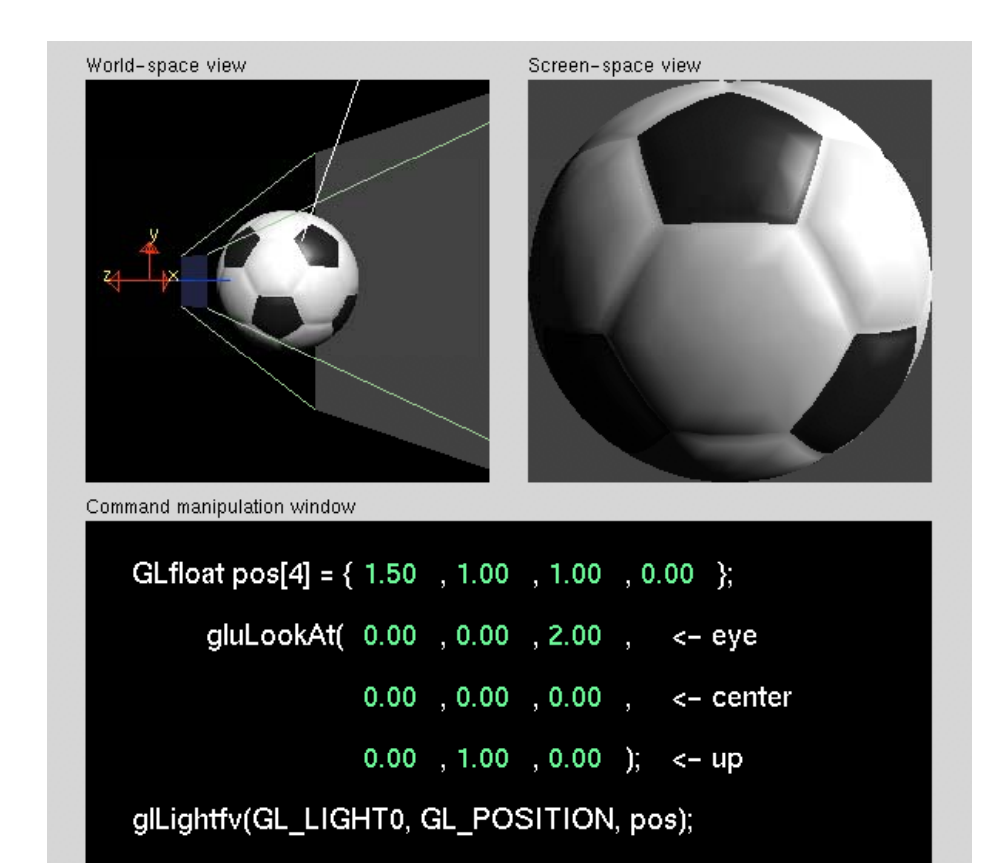

Click on the arguments and move the mouse to modify values.

## **Camera with Arbitrary Orientation and Position**

- Programmer defines eye, lookAt and Up
- **LookAt method:**
	- **•** Form new axes (u, v, n) at camera
	- $\bullet$ **• Transform objects from world to eye camera frame**

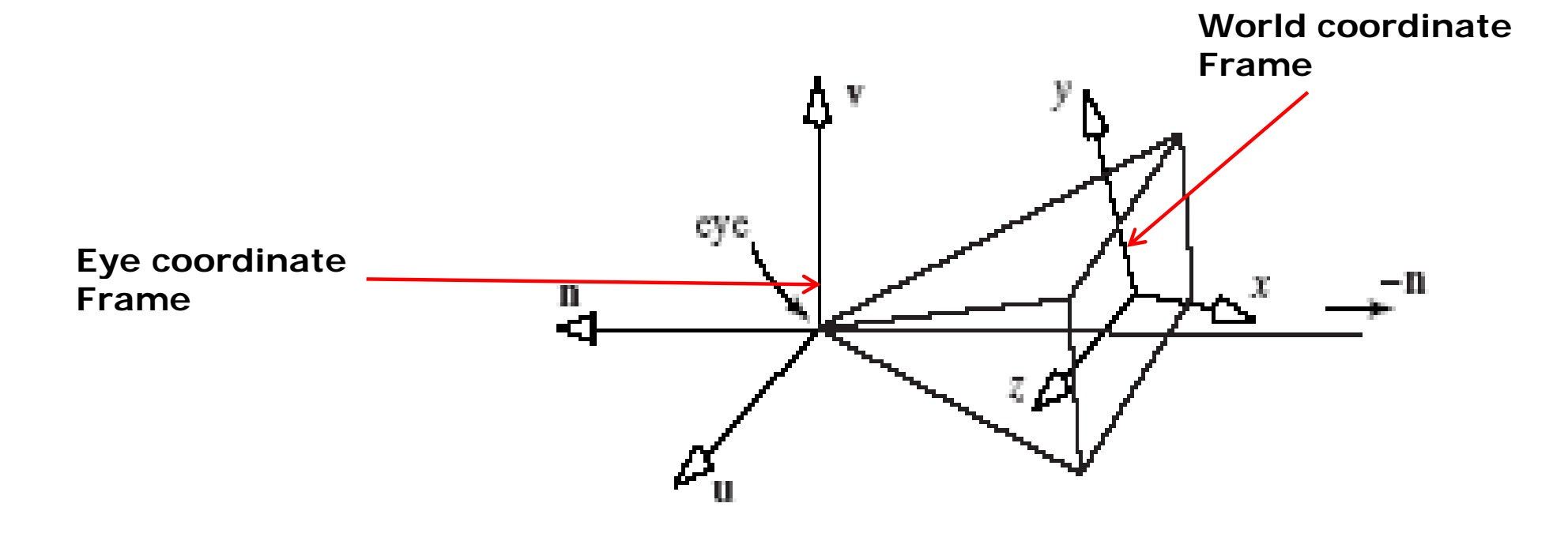

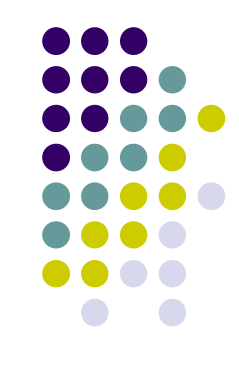

## **Camera with Arbitrary Orientation and Position**

#### Define new axes at eye

- $\bullet$ **v** points vertically upward,
- $\bullet$ **<sup>n</sup>** away from the view volume,
- $\bullet$ **<sup>u</sup>** at right angles to both **<sup>n</sup>** and **<sup>v</sup>**.
- $\bullet$ The camera looks toward ‐**n**.
- $\bullet$ All vectors are normalized.

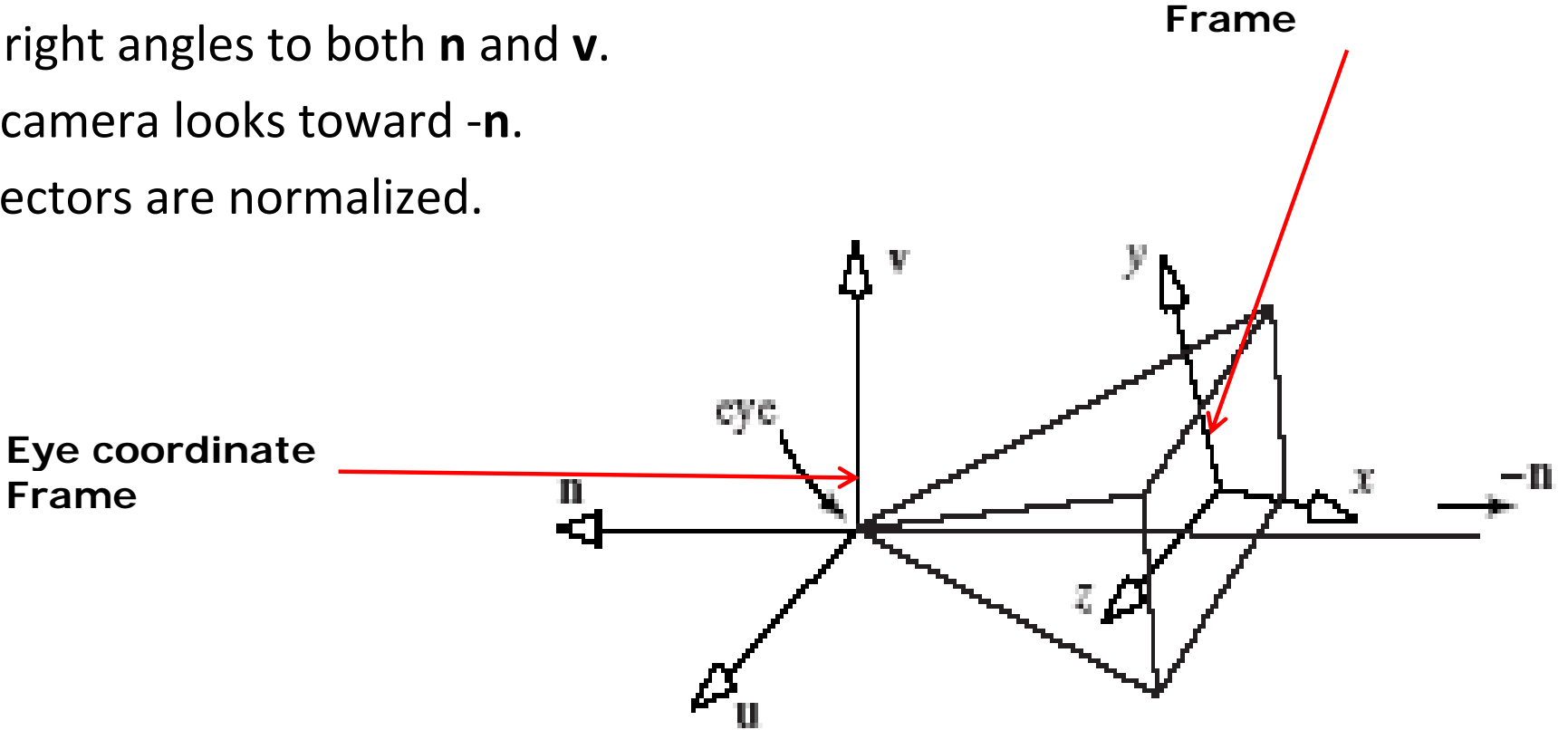

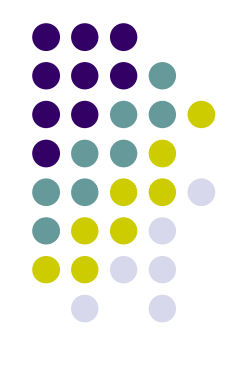

**World coordinate**

## **LookAt: Effect of Changing Eye Position or LookAt Point**

- Programmer sets **LookAt(eye, at, up)**
- If **eye**, **lookAt** point changes => **u,v,n** changes

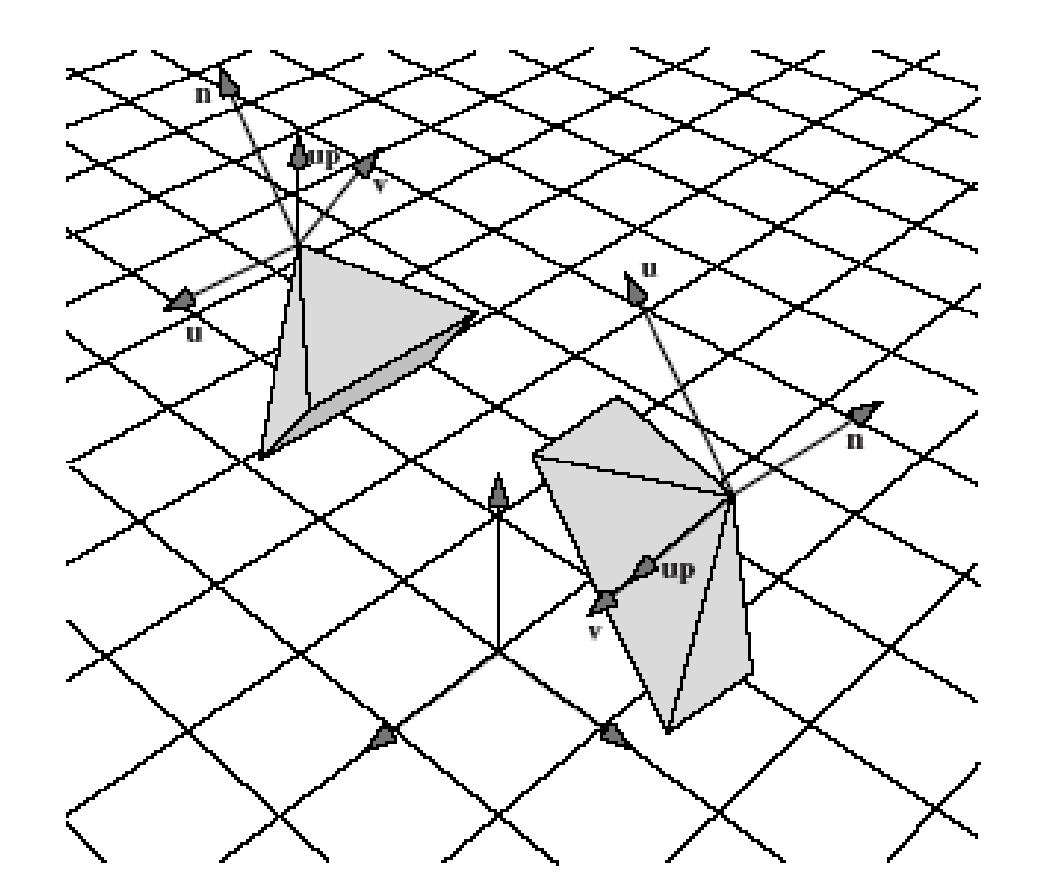

## **Viewing Transformation**

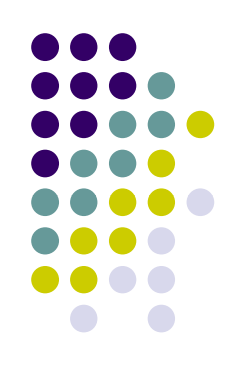

- Viewing Transformation?
	- Form a camera (u,v,n) coordinate frame
	- $\bullet$ **• Transform objects from world to eye space (Composes** matrix for coordinate transformation)
- So, first, let's form camera (u,v,n) frame

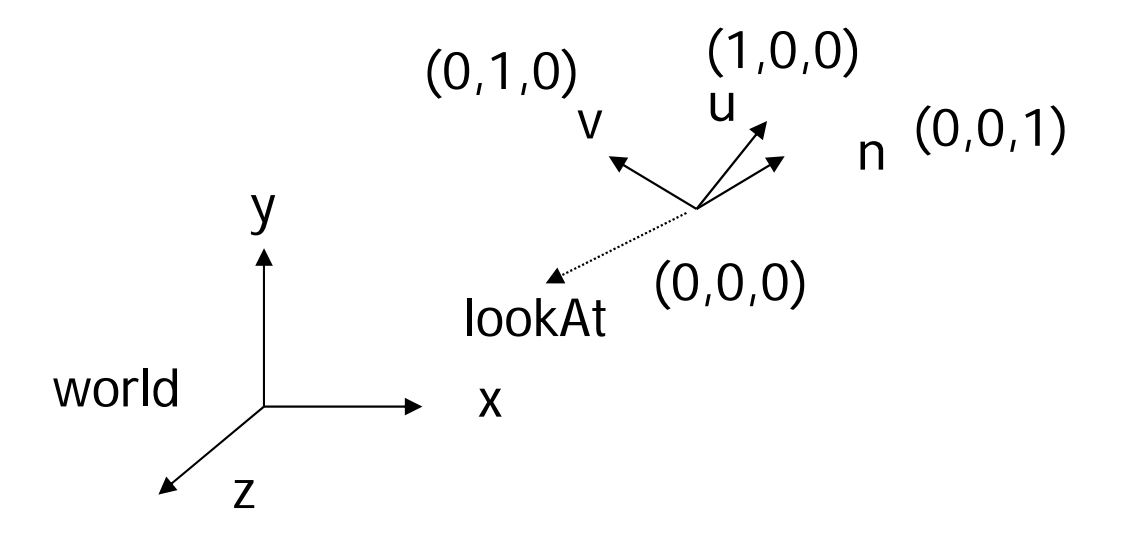

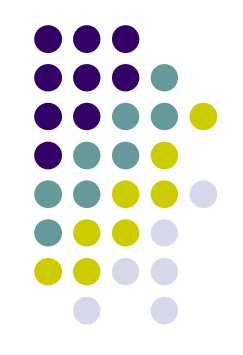

- Constructing u,v,n?
- Lookat function parameters: **LookAt(eye, at, up)**
- $\bullet$ **Known:** eye position, LookAt Point, up vector
- $\bullet$ Derive: new origin and three basis  $(u, v, n)$  vectors

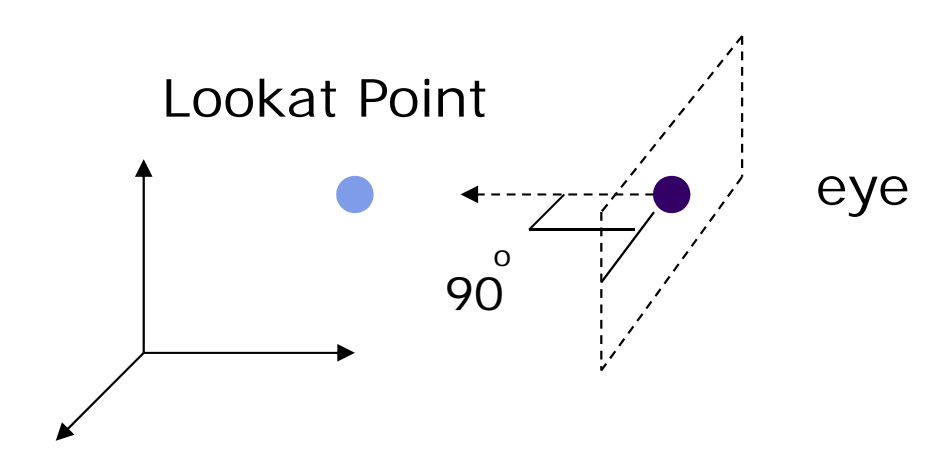

 **Assumption:** direction of view is orthogonal to view plane (plane that objects will be projected onto)

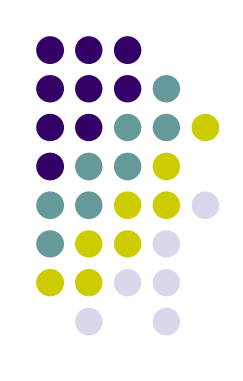

- **New Origin: eye position** (that was easy)
- $\bullet$  3 basis vectors:
	- $\bullet$ one is the normal vector (**n**) of the viewing plane,
	- $\bullet$ other two (**<sup>u</sup>** and **<sup>v</sup>**) span the viewing plane

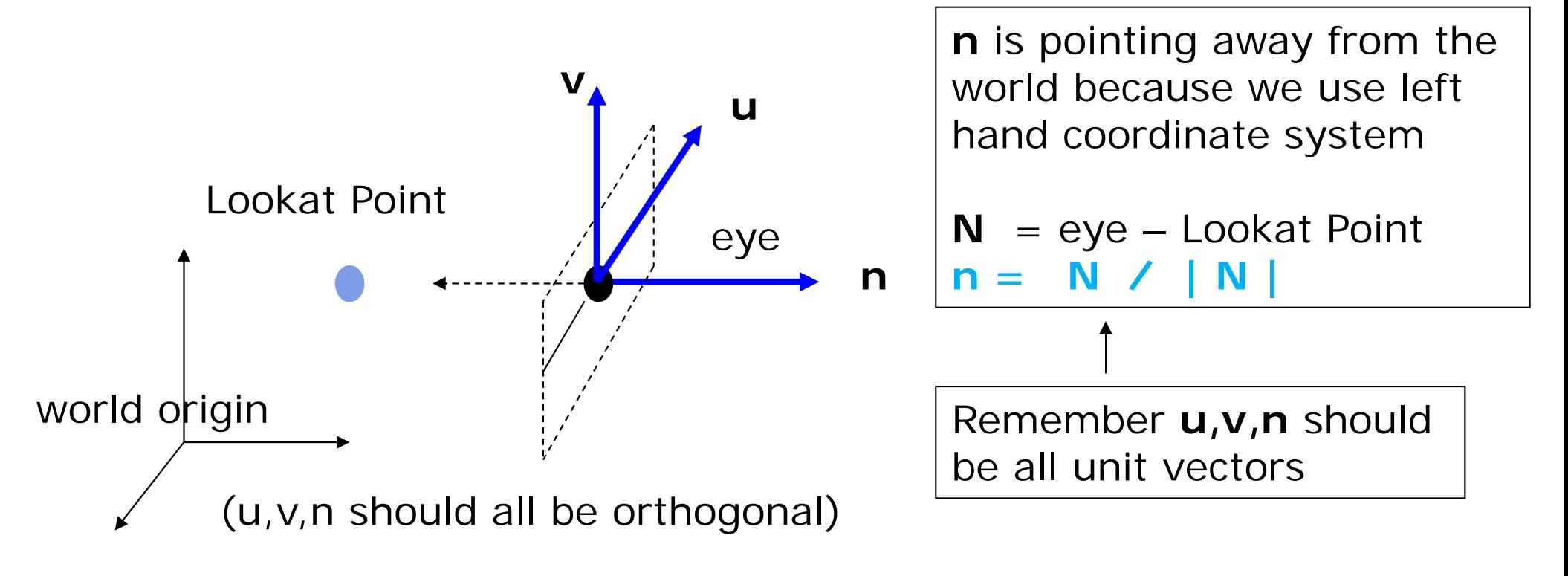

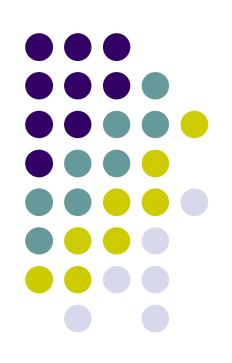

#### • How about u and v?

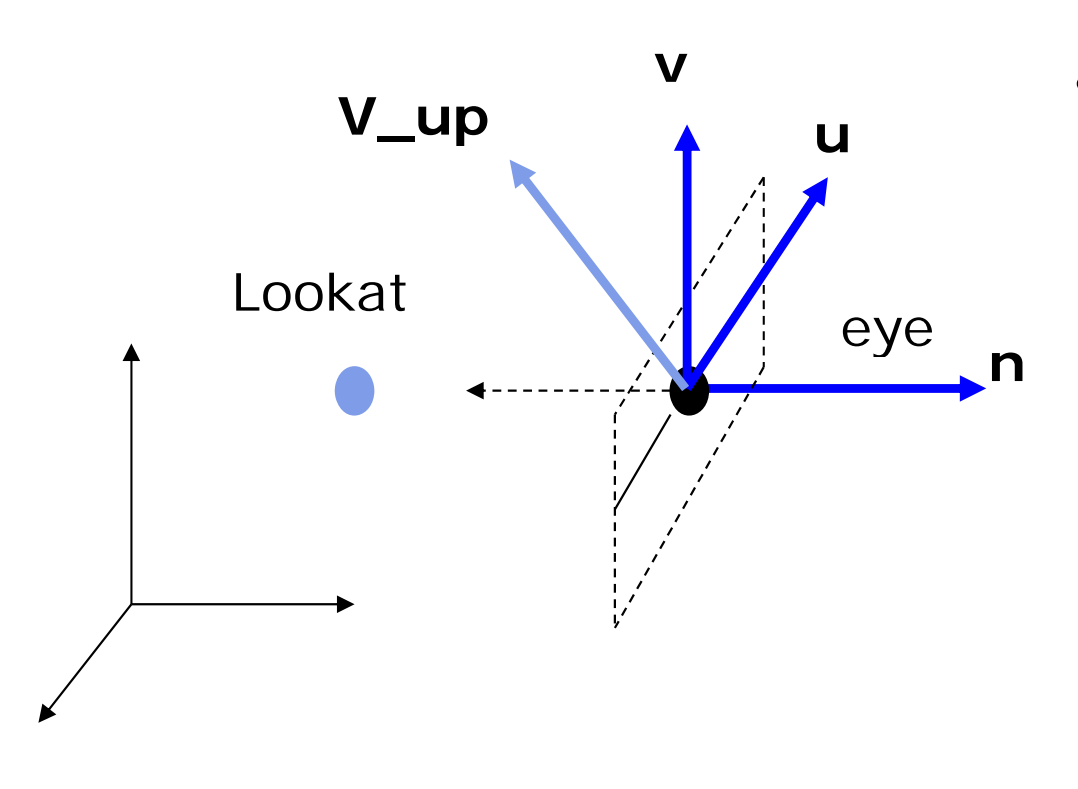

•We can get u first -<br>•u is a vector that is perp to the plane spanned by N and view up vector (V\_up)

$$
U = V \cup \text{up } x \text{ n}
$$

$$
u = U / |U|
$$

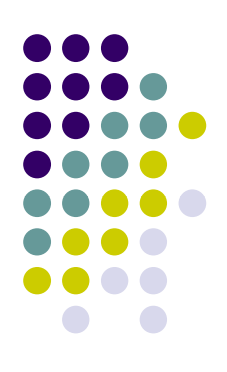

 $\mathcal{L}$ How about  $v$ ?

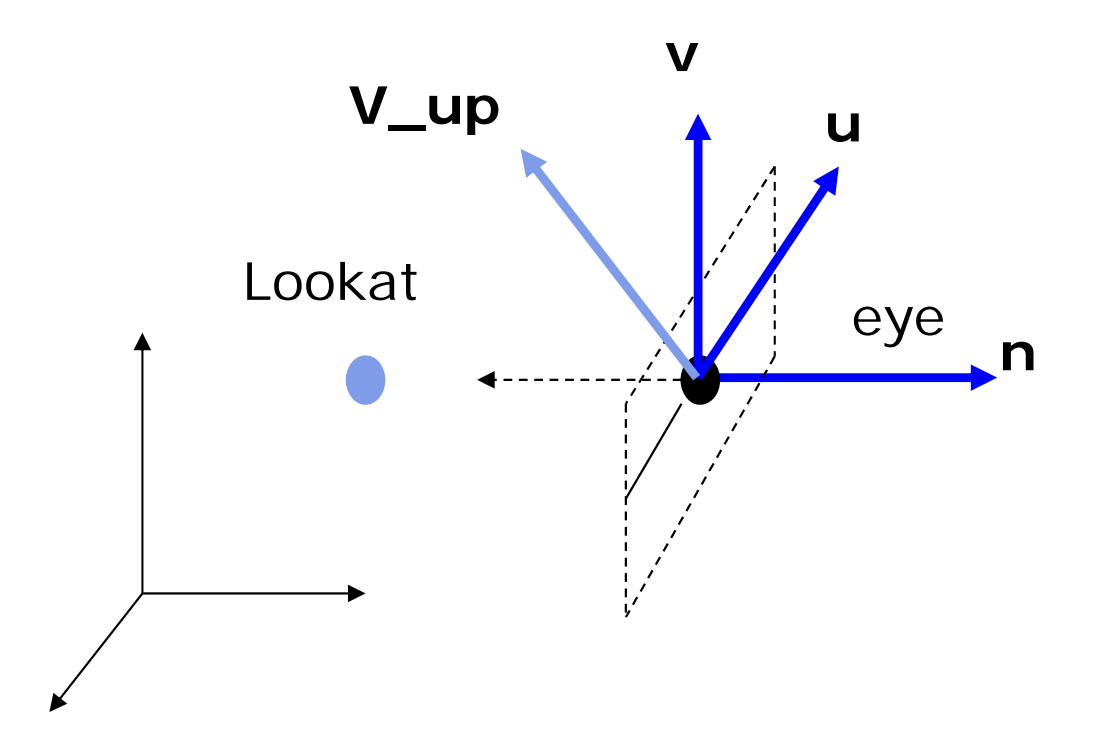

**V\_up** Knowing n and u, getting v is easy

> **v** <sup>=</sup> $=$  **n**  $\times$  **u**

**v is already normalized**

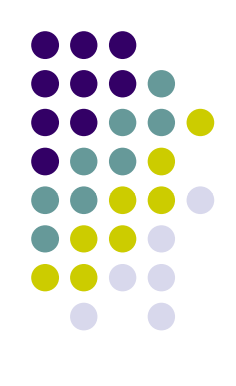

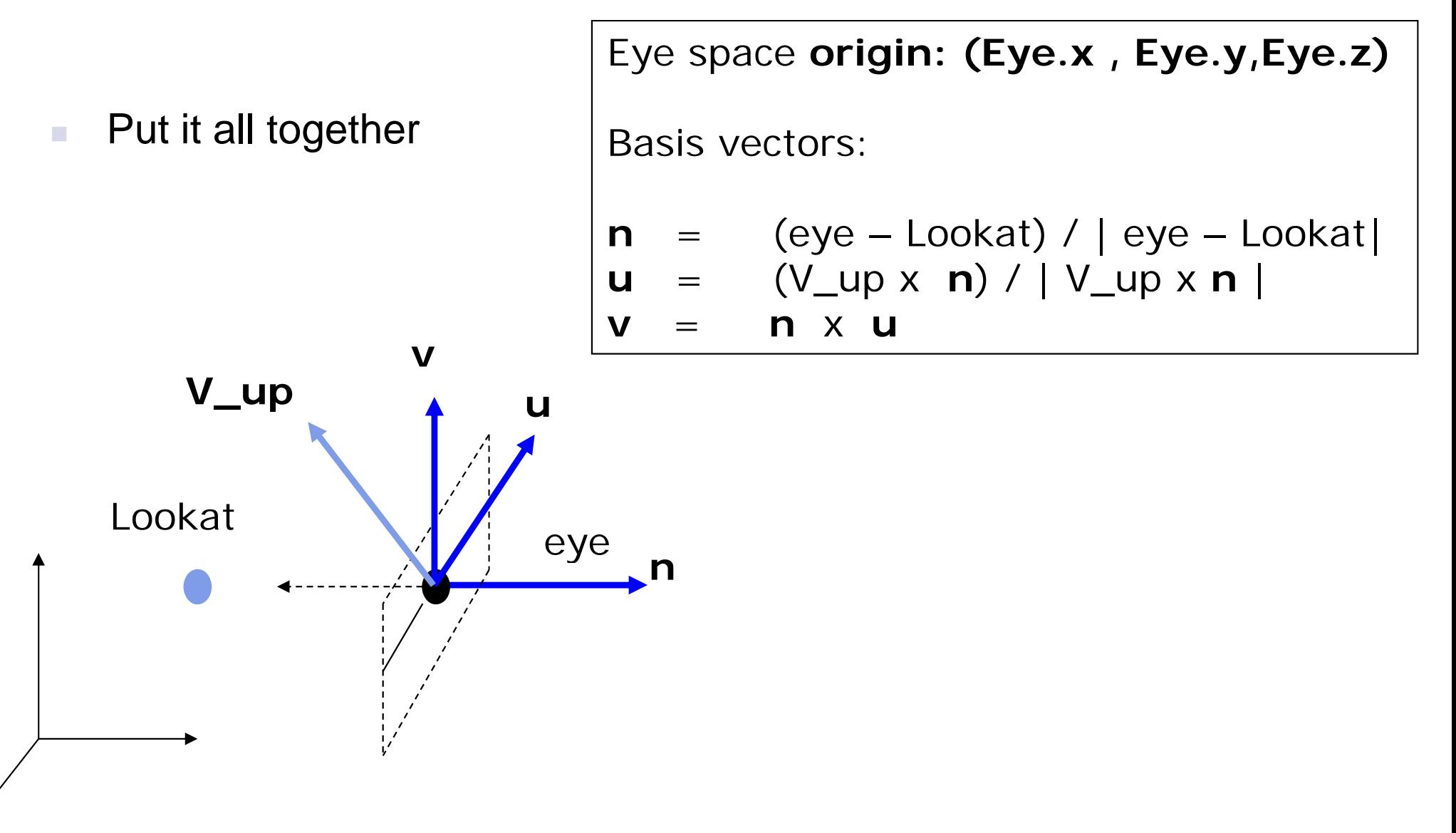

## **World to Eye Transformation**

- Next, use u, v, n to compose LookAt matrix
- Transformation matrix ( $M_{w2e}$ )?

 $P' = M_{w2ex} P$ 

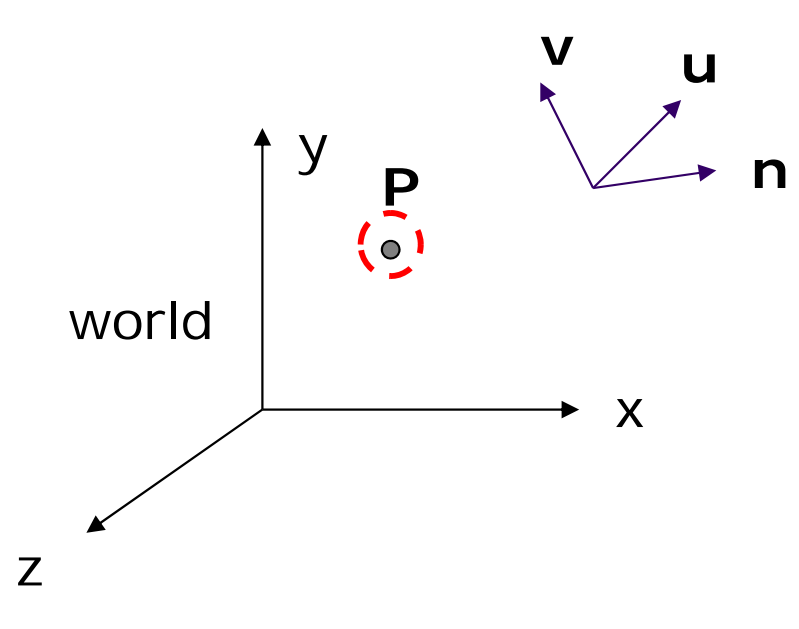

 1. Come up with transformation sequence that lines up eye frame **P**  $\vee$  **n** with world frame

> 2 Apply this transform sequence to point P in reverse order

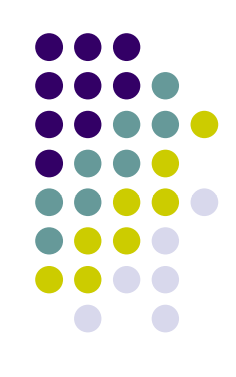

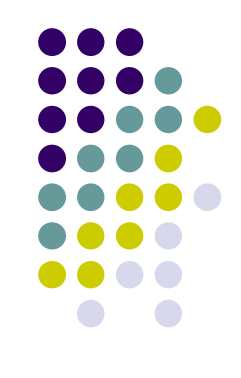

## **World to Eye Transformation**

- 1.Rotate eye frame to "align" it with world frame
- 2.Translate (‐ex, ‐ey, ‐ez) to align origin with eye

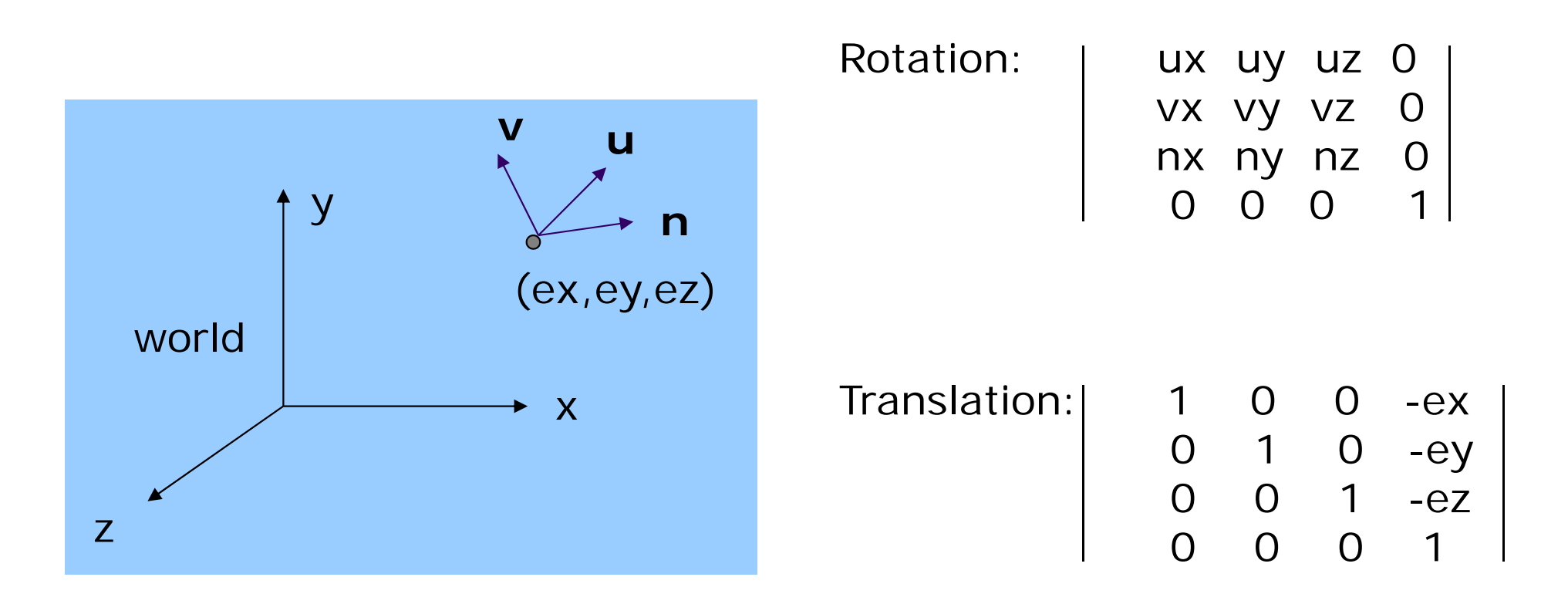

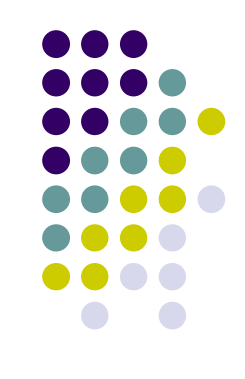

## **World to Eye Transformation**

 $\mathcal{L}_{\mathcal{A}}$  Transformation order: apply the transformation to the object in reverse order ‐ translation first, and then rotate

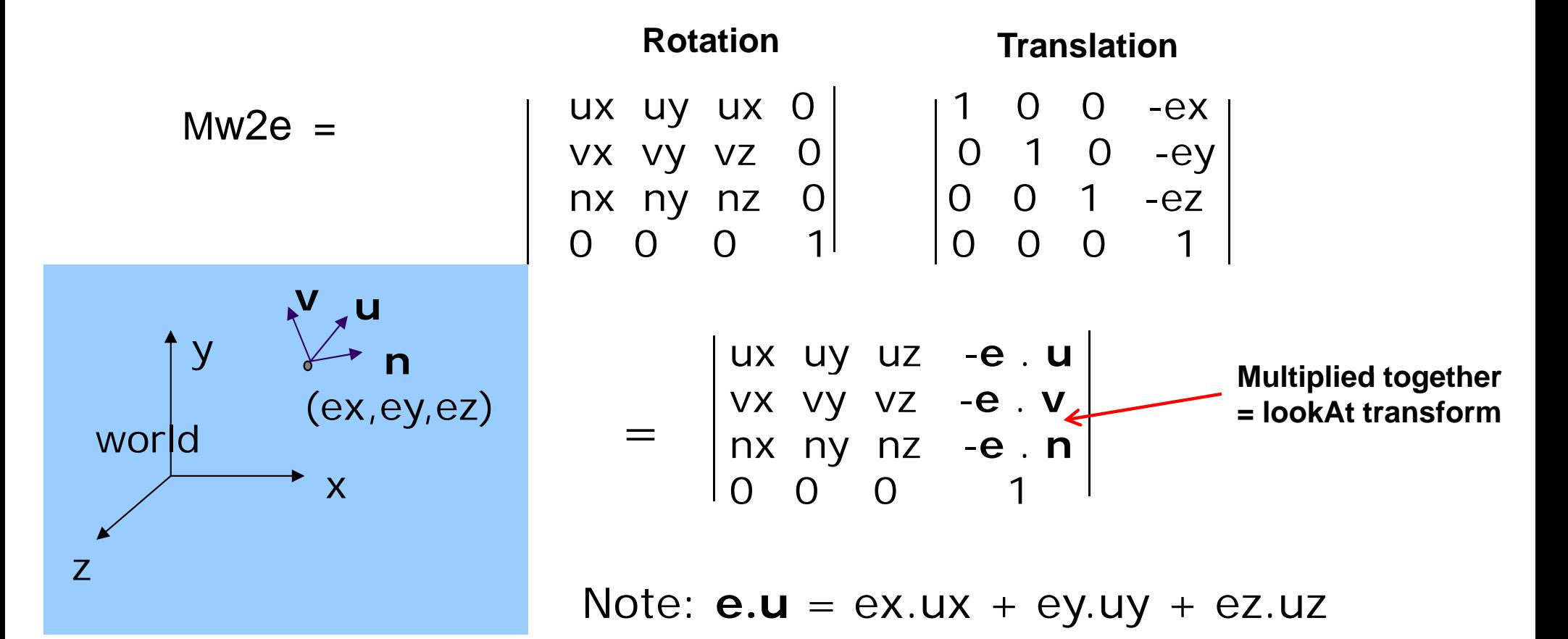

#### **lookAt Implementation (from mat.h)**

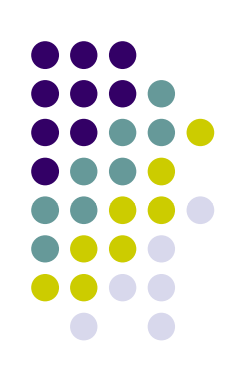

**mat4 LookAt( const vec4& eye, const vec4& at, const vec4& up ) {**  $vec4$  **n** = normalize(eye - at);

**vec4 u = normalize(cross(up,n)); vec4 v = normalize(cross(n,u)); vec4 t = vec4(0.0, 0.0, 0.0, 1.0); ( , , , );** 0 0 0 1 **mat4 c = mat4(u, v, n, t); return c \* Translate( -eye );**

**}**

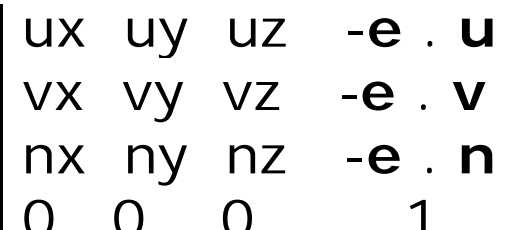

## **Other Camera Controls**

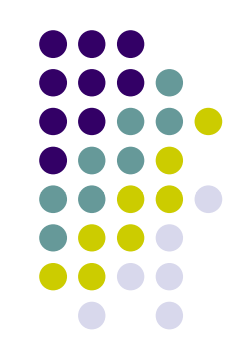

- The LookAt function is only way of positioning the camera
- Other ways to specify camera position/movement
	- Yaw, pitch, roll
	- Elevation, azimuth, twist
	- Direction angles

### **Flexible Camera Control**

- Sometimes, we want camera to move
- Like controlling a airplane's orientation
- Adopt aviation terms:
	- $\bullet$ **Pitch:** nose up-down
	- $\bullet$ **Roll:** roll body of plane
	- $\bullet$ **Yaw:** move nose side to side

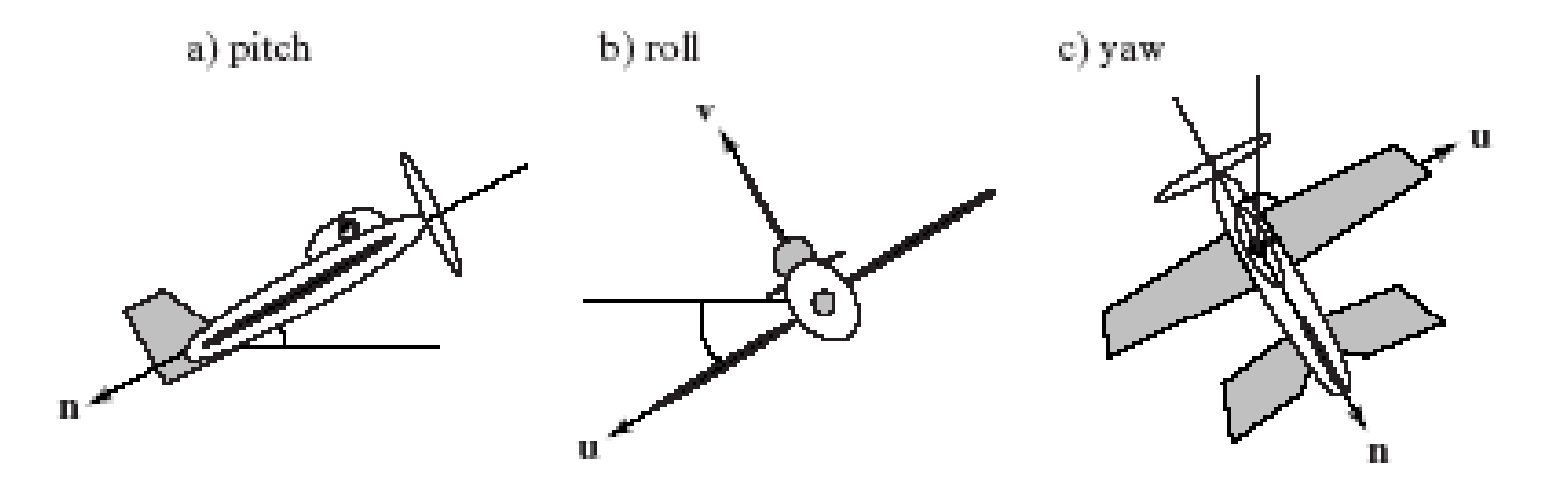

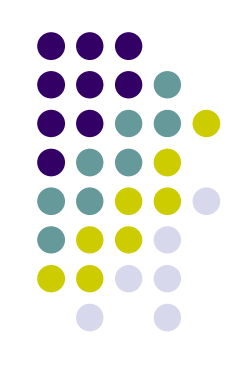

## **Yaw, Pitch and Roll Applied to Camera**

Similarly, yaw, pitch, roll with <sup>a</sup> camera

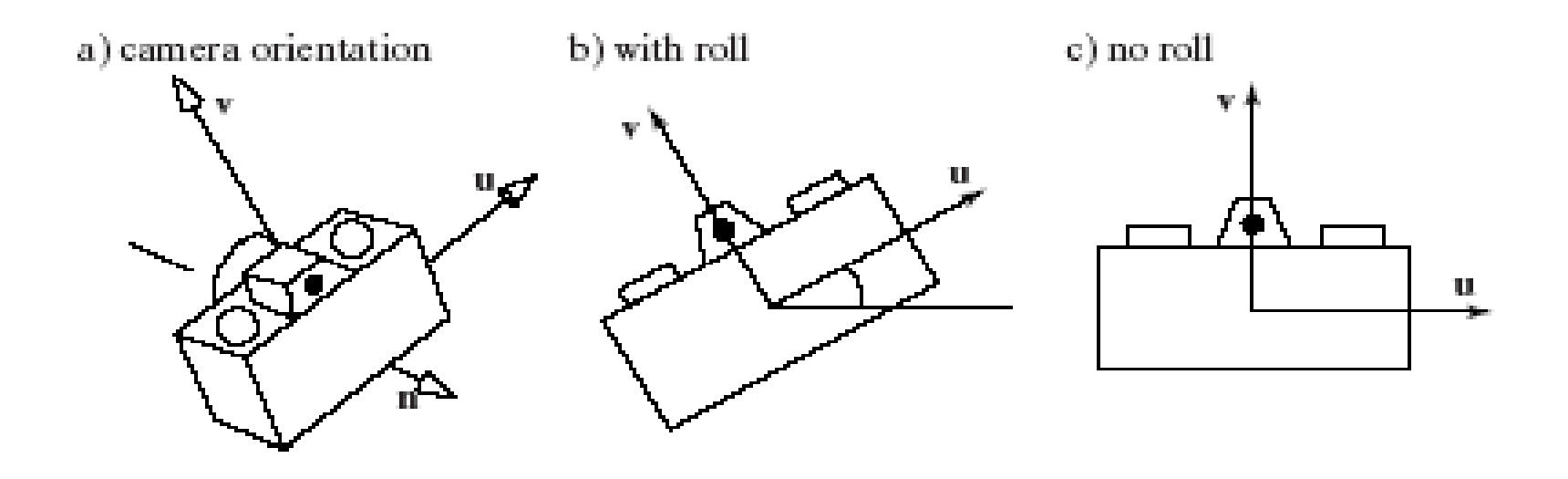

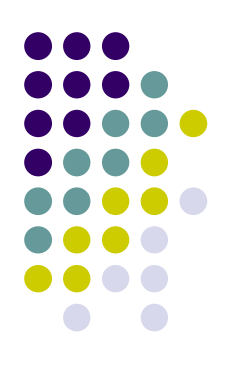

## **Flexible Camera Control**

Create <sup>a</sup> **camera** class

```
class Cameraprivate:
      Point3 eye;
      Vector3 u, v, n;…. etc
```
User can specify pitch, roll, yaw to change camera. E.g

```
cam.slide(-1, 0, -2); // slide camera forward and left
cam.roll(30); // roll camera through 30 degrees
cam yaw(40); // yaw it through 40 degrees cam.yaw(40);      
cam.pitch(20); // pitch it through 20 degrees
```
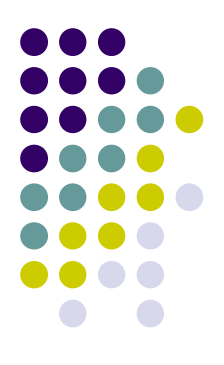

## **Implementing Flexible Camera Control**

- a. General approach
	- Camera class maintains current  $(u,v,n)$  and eye position

```
class Cameraprivate:
       Point3 eye;
       Vector3 u, , v n;…. etc
```
- $\mathcal{L}_{\mathcal{A}}$ User inputs desired roll, pitch, yaw angle or slide
- $\mathcal{L}$  Calculate modified vector (u, v, n) or new eye position **after** applying roll, pitch, slide, or yaw
- Compose and load modified modelview matrix (CTM)

## **Load Matrix into CTM**

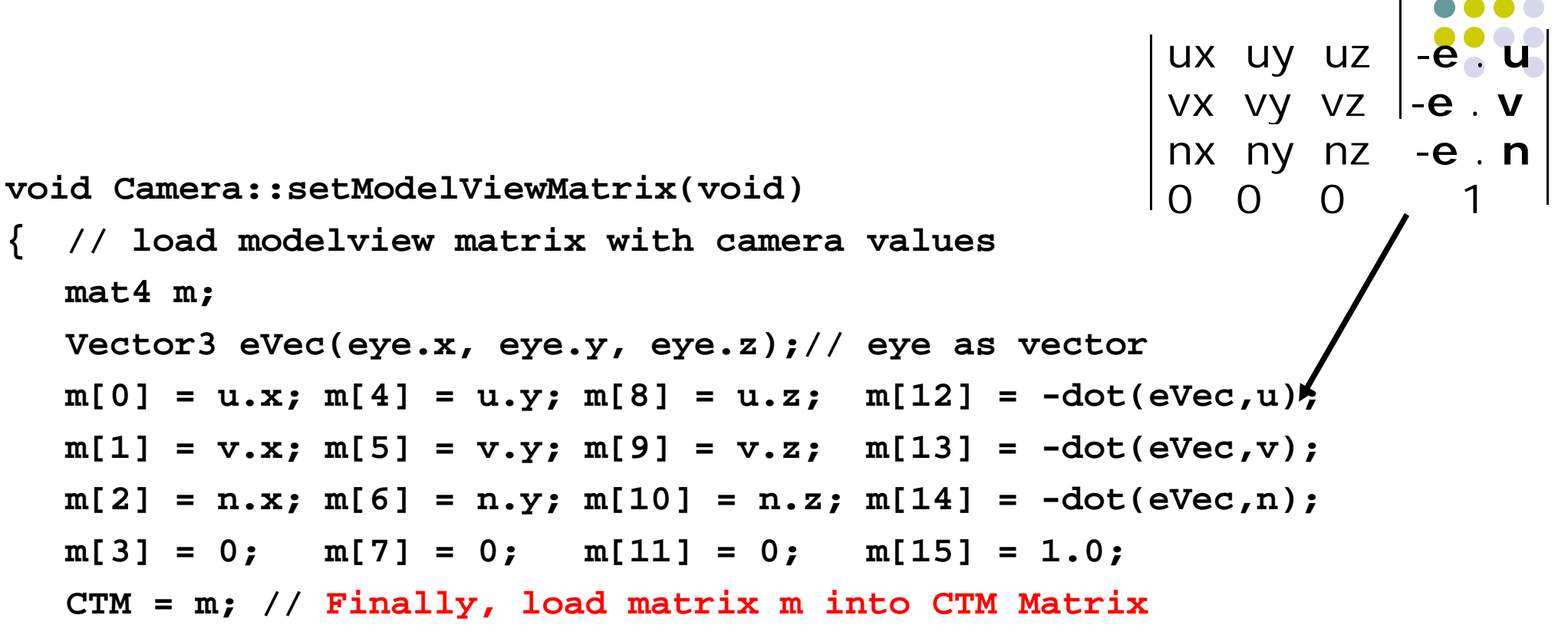

- Call setModelViewMatrix after slide, roll, pitch or yaw  $\,$
- •Slide changes eVec,

**}**

 $\bullet\;$  roll, pitch, yaw, change u, v, r

#### **Example: Camera Slide**

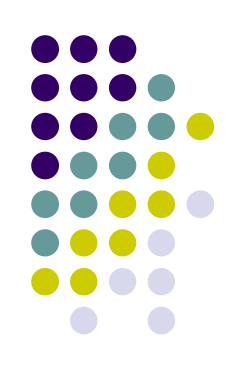

- User changes eye by delU, delV or delN
- $\bullet$  eye = eye + changes (delU, delV, delN)
- Note: function below combines all slides into one

```
void camera::slide(float delU, float delV, float delN)
{
  eye.x += delU*u.x + delV*v.x + delN*n.x;
  eye.y += delU*u.y + delV*v.y + delN*n.y;
  eye.z += delU*u.z + delV*v.z + delN*n.z;
  setModelViewMatrix( );
                       } E.g moving camera by D along its u axis
                       = eye + Du
```
#### **Example: Camera Roll**

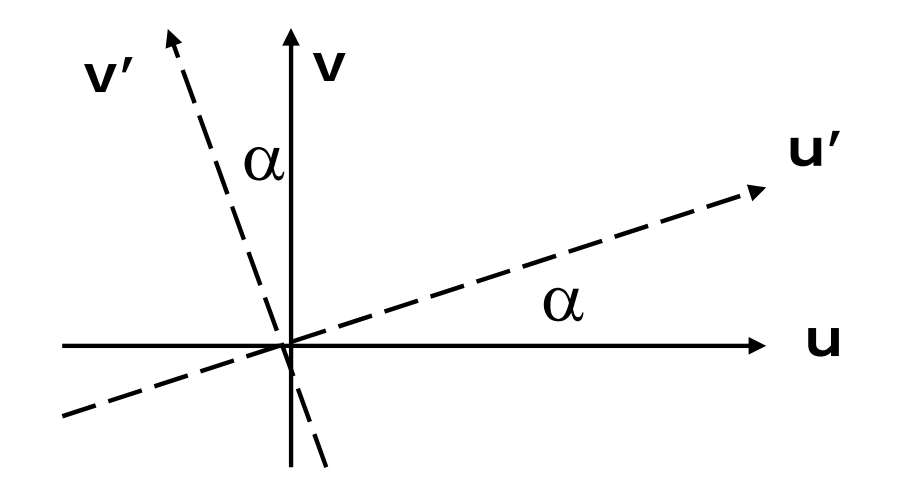

**}** 

 $\mathbf{v}' = -\sin(\alpha) \mathbf{u} + \cos(\alpha) \mathbf{v}$  $\mathbf{u}' = \cos(\alpha) \mathbf{u} + \sin(\alpha) \mathbf{v}$ 

```
void Camera::roll(float angle)
{ // roll the camera through angle degrees
  float cs = cos(3.142/180 * angle);
  float sn = sin(3.142/180 * angle);
  Vector3 t = u; // remember old u
  u.set(cs*t.x – sn*v.x, cs*t.y – sn.v.y, cs*t.z – sn.v.z);
  v.set(sn*t.x + cs*v.x, sn*t.y + cs.v.y, sn*t.z + cs.v.z)setModelViewMatrix( );
```
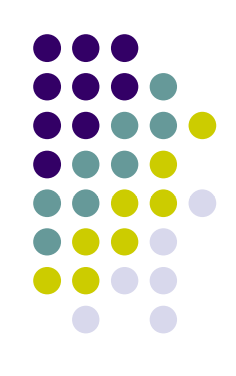

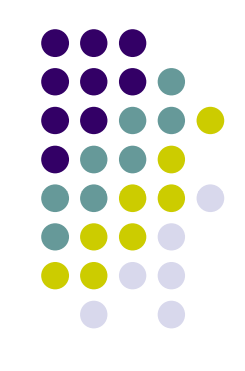

#### **References**

- **Interactive Computer Graphics, Angel and Shreiner,** Chapter 4
- Computer Graphics using OpenGL (3<sup>rd</sup> edition), Hill and Kelley